## **Výber atribútu**

Po stlaení tlaidla **Atribúty** sa otvorí nasledovné dialógové okno umožujúce výber atribútu:

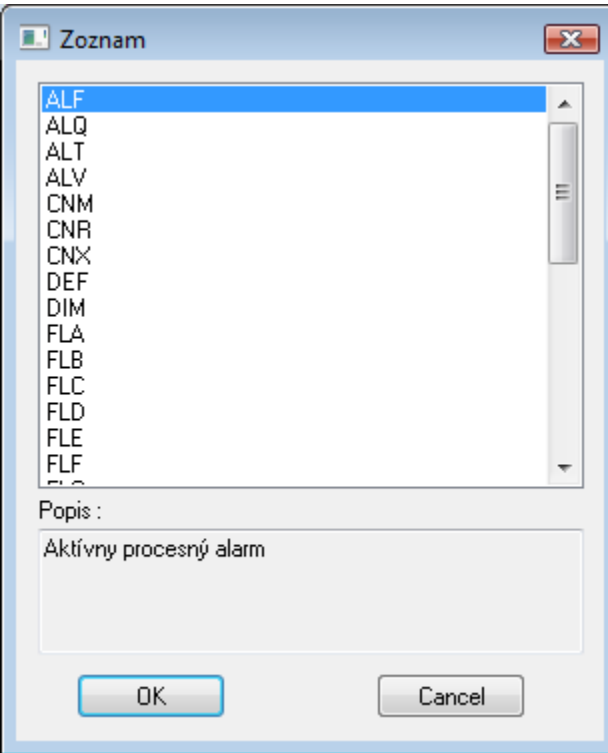

## **Popis**

Struný popis zvoleného atribútu.

Po výbere atribútu zo zoznamu a stlaení tlaidla **OK** sa atribút vloží na aktuálnu pozíciu kurzora.

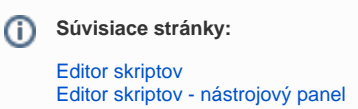